Лифатов В.С. *ВУНЦ ВВС «ВВА имени профессора Н.Е. Жуковского и Ю.А. Гагарина» г. Воронеж, ул. Старых Большевиков, 54а lifatov.v.s@yandex.ru*

## **Моделирования задающего генератора РЛС с использованием интерактивной программы ADIsimPLL**

Бортовые РЛС задействуются для обнаружения наземных, надводных и воздушных объектов, а также для решения задач навигации, бомбометания, пуска ракет, разведки и обеспечения безопасности полета. В когерентных РЛС сигналы обладают когерентными свойствами, которые используются при обработке принимаемых отраженных сигналов. Колебания задающего генератора (ЗГ) служат основой для формирования всех когерентных колебаний в РЛС. Путем умножения частоты ЗГ, обычно выбираемой равной промежуточной  $f_{\text{HP}}$ , в n раз формируется сигнал передатчика  $f_0 = nf_{\text{HP}}$ , а при умножении в  $(n+1)$  раз – сигнал местного гетеродина f<sub>г</sub> . Сигнал 3Г может непосредственно использоваться в качестве опорного колебания для когерентного смесителя [1]. В качестве ЗГ РЛС широко используются синтезаторы частот (СЧ) с системой импульсно-фазовой автоподстройки частоты (ИФАПЧ).

Разработка СЧ включает в себя комплекс технических решений, направленных на обеспечение диапазона выходных частот, шага и скорости перестройки по частоте, уровня фазовых шумов и побочных спектральных составляющих, уровня выходной мощности, энергопотребления, массы и габаритов и т.д. Процесс разработки синтезатора в каждом случае начинается с анализа технического задания (ТЗ). Исходя из этого, выбирают метод синтеза и компоненты, позволяющие удовлетворить требования в рамках выбранного метода [2].

Воспользуемся программой ADIsimPLL, выпускаемой компанией «Analog Devices, Inc.» и предназначенной для расчета СЧ с кольцом ИФАПЧ [3]. При запуске программа предлагает выбрать одну из ИМС СЧ с ИФАПЧ из выпадающего списка (рисунок 1). Выберем для моделирования одиночный синтезатор частоты типа ADF4356. На рисунке 2 представлено окно формирования параметров частоты выходного сигнала (диапазон частот (100…1500 МГц) и шаг перестройки частоты – 100 МГц.

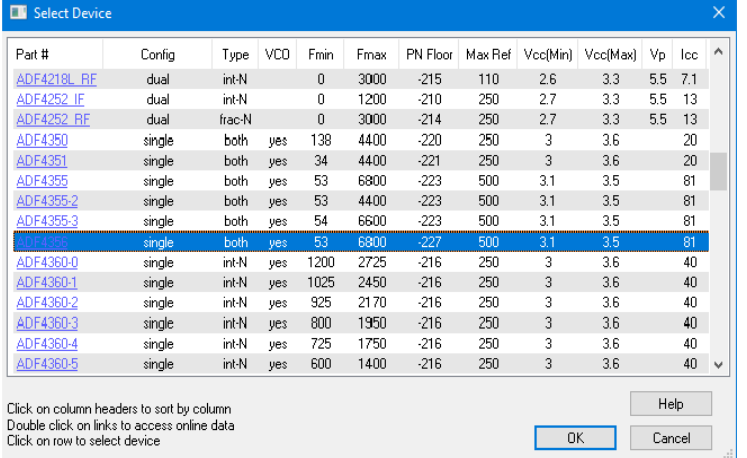

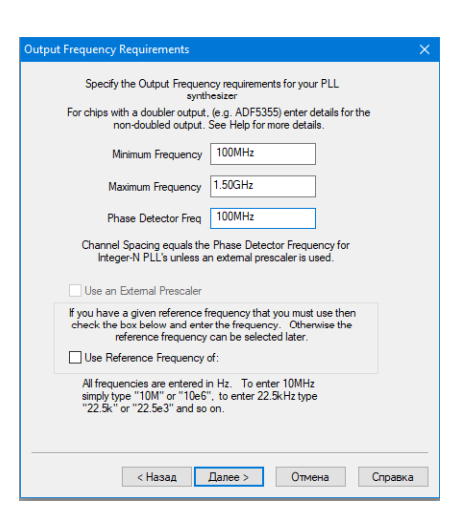

Рис. 1. Выбор ИМС СЧ Рис. 2. Формирование параметров частоты выходного сигнала

На рисунке 3 отображена схема варианта фильтра. На рисунке 4 приведены временные характеристики СЧ: зависимости значения выходной частоты от времени при переходе с канала на канал; зависимости ошибки на выходе фазового детектора (ФД); временные диаграммы работы ФД. Отчет о результатах моделирования синтезатора частот и принципиальная схема моделируемого СЧ на ИМС ADF4356 представлен на рисунке 5.

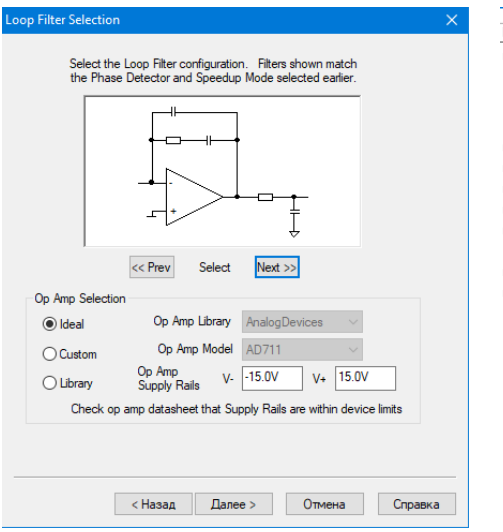

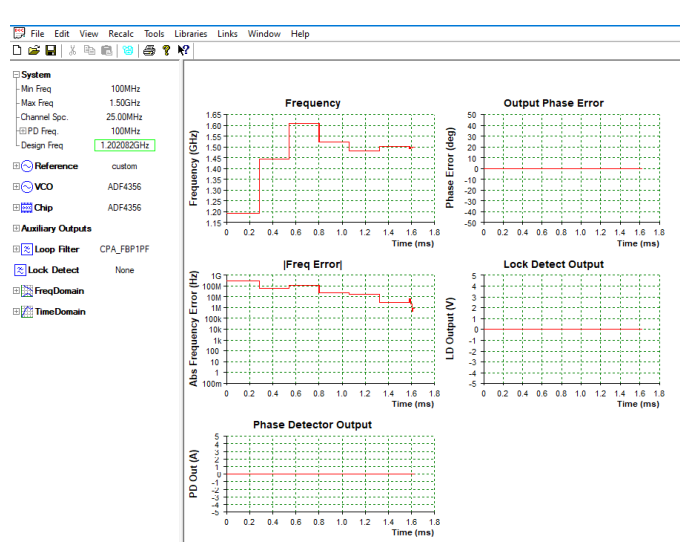

## Рис. 3. Схема варианта фильтра Рис. 4. Временные характеристики СЧ

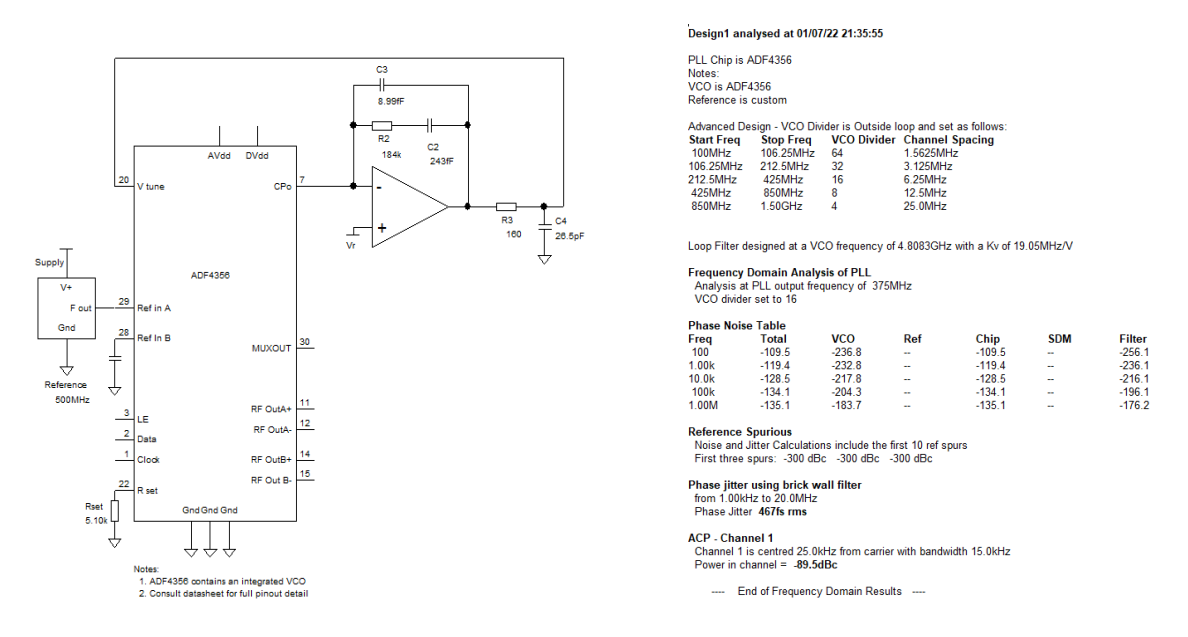

Рис. 5. Отчет о результатах моделирования и принципиальная схема

При разработке ЗГ (СЧ с ИФАПЧ) приходится учитывать большое число компромиссных решеений, поэтому применение программы моделирования ADIsimPLL компании «Analog Devices, Inc.» позволяет оценить эти компромиссы и отрегулировать многие параметры, чтобы они соответствовали заданию на проектирование и разработку ЗГ (СЧ с ИФАПЧ). Были рассмотрены возможности программы ADIsimPLL по моделированию ЗГ с использованием ИМС ADF4356, формирующего сетку частот в диапазоне от 100…1500 MГц.

## **Литература**

1. Бортовые радиоэлектронные системы. Основы построения: учебное пособие / А.В. Леньшин, Н.М. Тихомиров, С.А. Попов; под ред. А.В. Леньшина. – 2 изд., перераб. – Воронеж: ИПЦ «Научная книга», 2021. – 486 с.

2. Ченакин А.В., Горевой А.В. Практическое построение синтезаторов частот СВЧдиапазона. – М.: Горячая линия–Телеком, 2021. – 280 с.

3. ADIsimPLL Request for Software / Analog Devices. – URL: https:// form.analog.com/form\_pages/rfcomms/adisimpll.aspx.